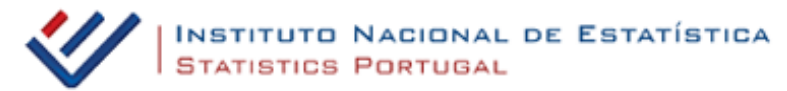

## Guião – Exploração do portal INE – Área dos Utilizadores

## Introdução

O portal do Instituto Nacional de Estatística (INE) tem disponível um conjunto de recursos para o apoio aos trabalhos de Geografia, nomeadamente bases de dados de variados indicadores, bem como a possibilidade de construir e alterar mapas, em função das necessidades, com informação desagregada ao nível de NUT3 e, em alguns casos, de concelhos. Vejamos de seguida como tirar partido das potencialidades do portal do INE, em [www.ine.pt](http://www.ine.pt/).

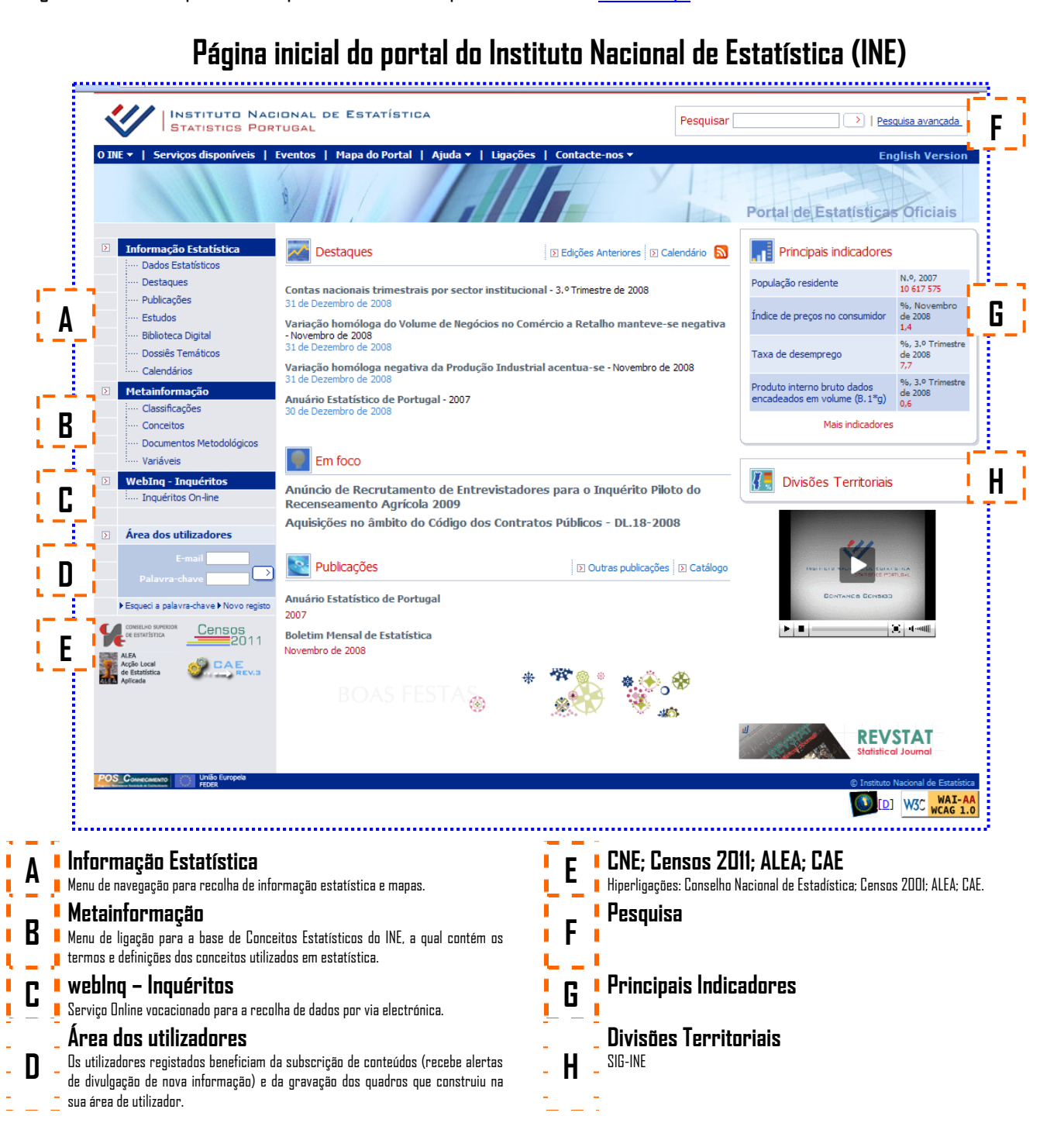

## **D. Área dos utilizadores**

Clicar em **"Novo registo"** no menu **"Área dos utilizadores"**.  $\overline{a}$ 

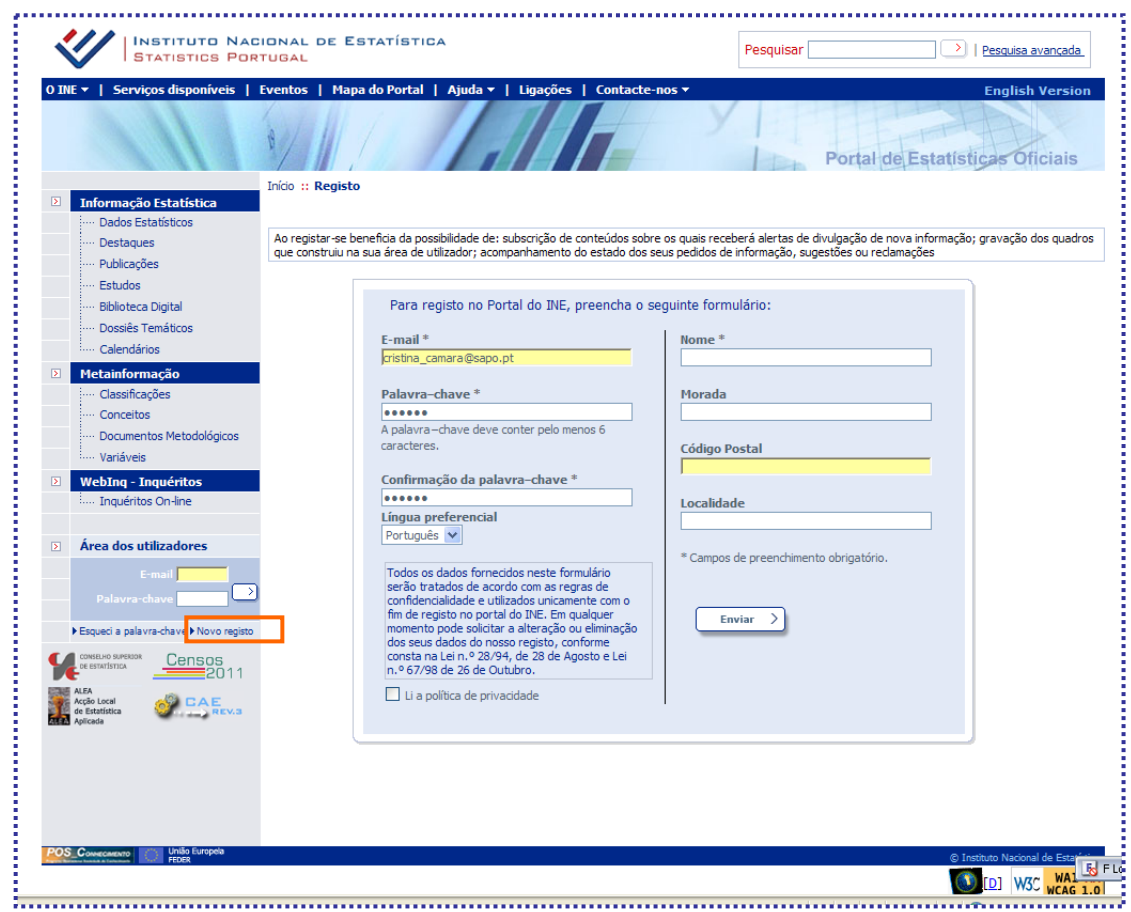

Receberá um e-mail com uma informação semelhante. Clicar em "**activar registo**".  $\bullet$ 

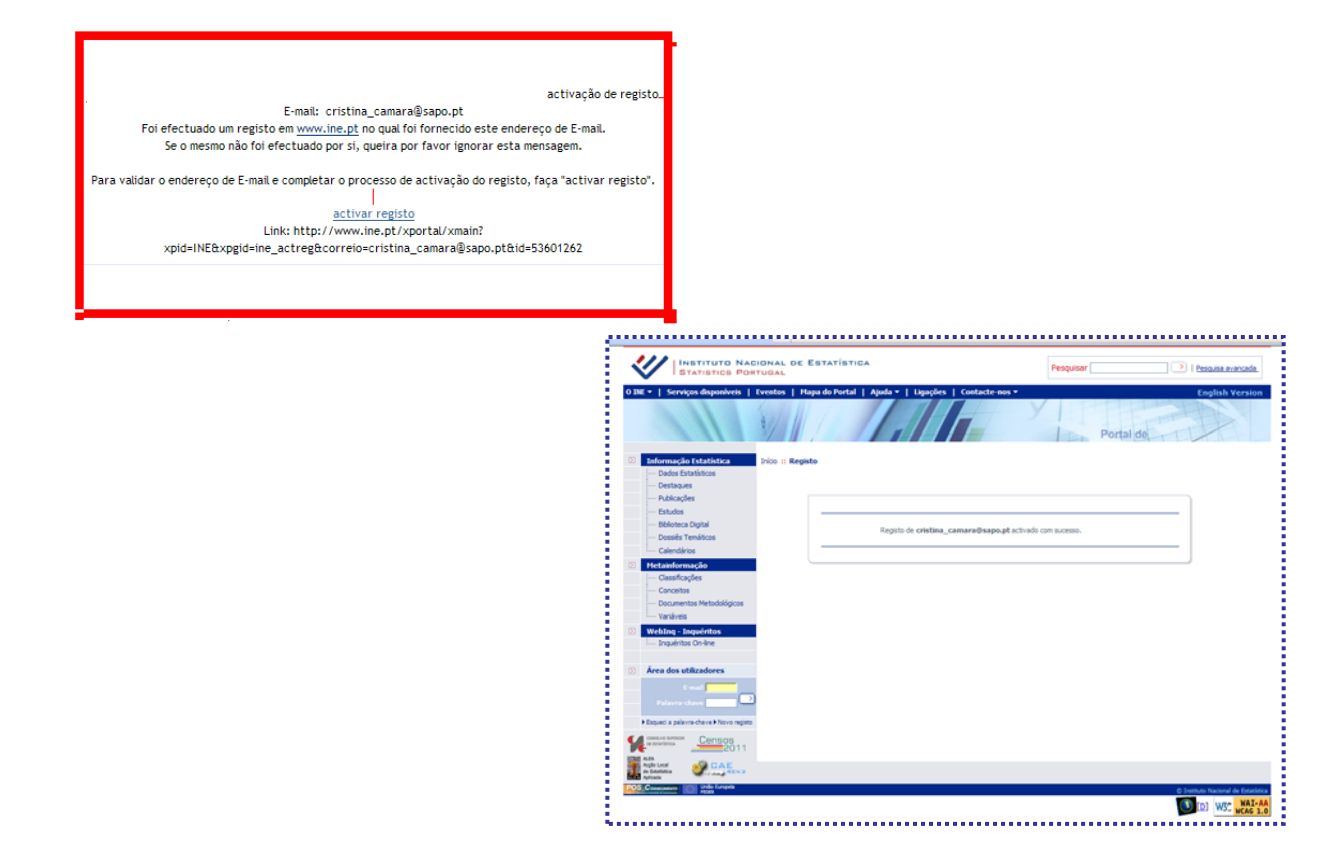